## Utilisation du parcours de transition pour créer votre compte Educonnect

Le parcours de transition permet la création du compte Educonnect (de façon autonome) à partir d'une connexion réussie avec un compte ATEN (compte actuellement utilisé pour accéder aux outils numériques de l'établissement).

## **\*\* Création du compte Educonnect, en passant par le parcours de transition \*\***

1 - Aller sur la page qui vous sert à accéder à l'ENT (information transmise par l'établissement - "Services en ligne" [\(https://ent.ac](https://ent.ac-poitisrs.fr/)[poitiers.fr/\)](https://ent.ac-poitisrs.fr/) ou Site Lycée Connecté [\(https://lyceeconnecte.fr/\)](https://lyceeconnecte.fr/).

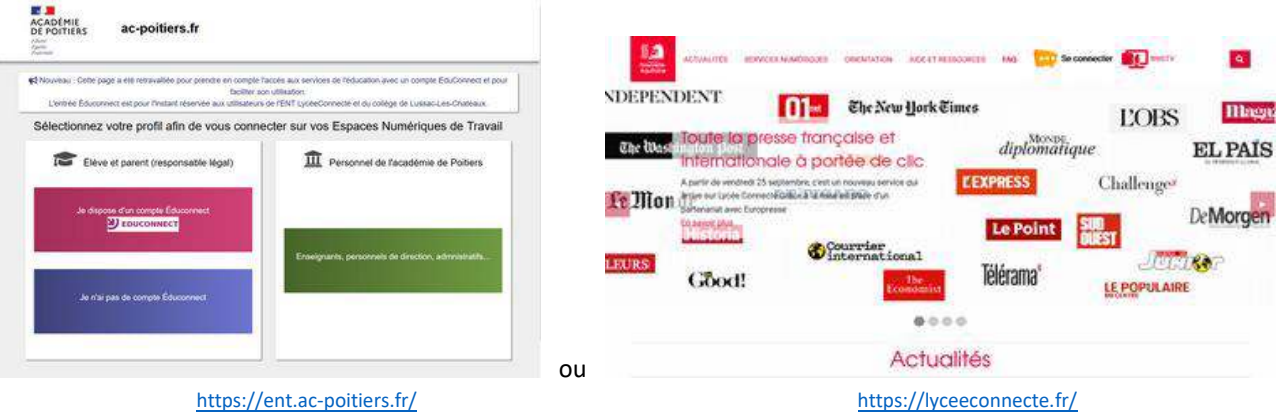

2 - Dans le parcours utilisateur, choisir l'entrée habituellement utilisée.

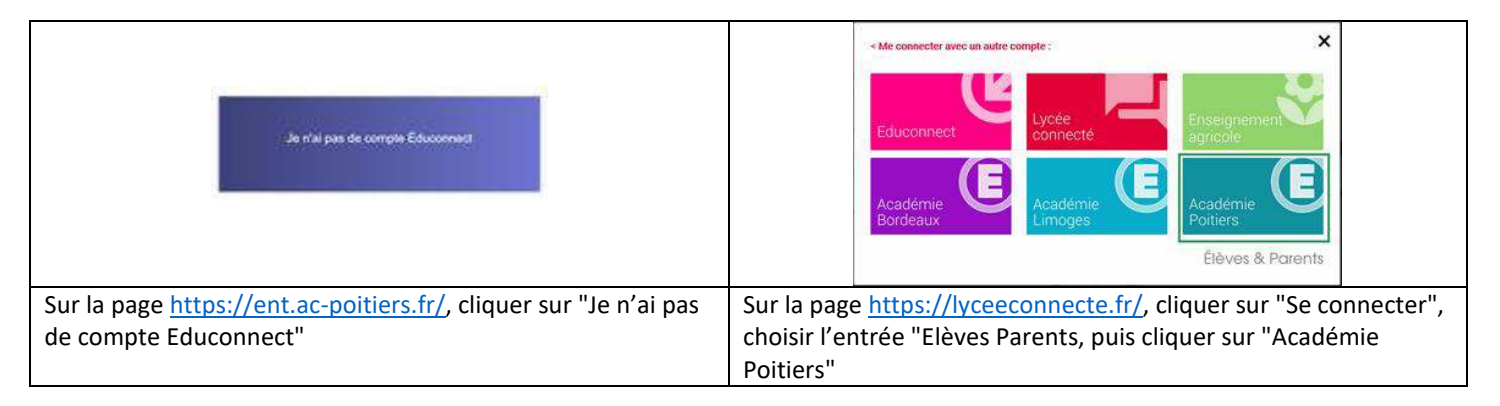

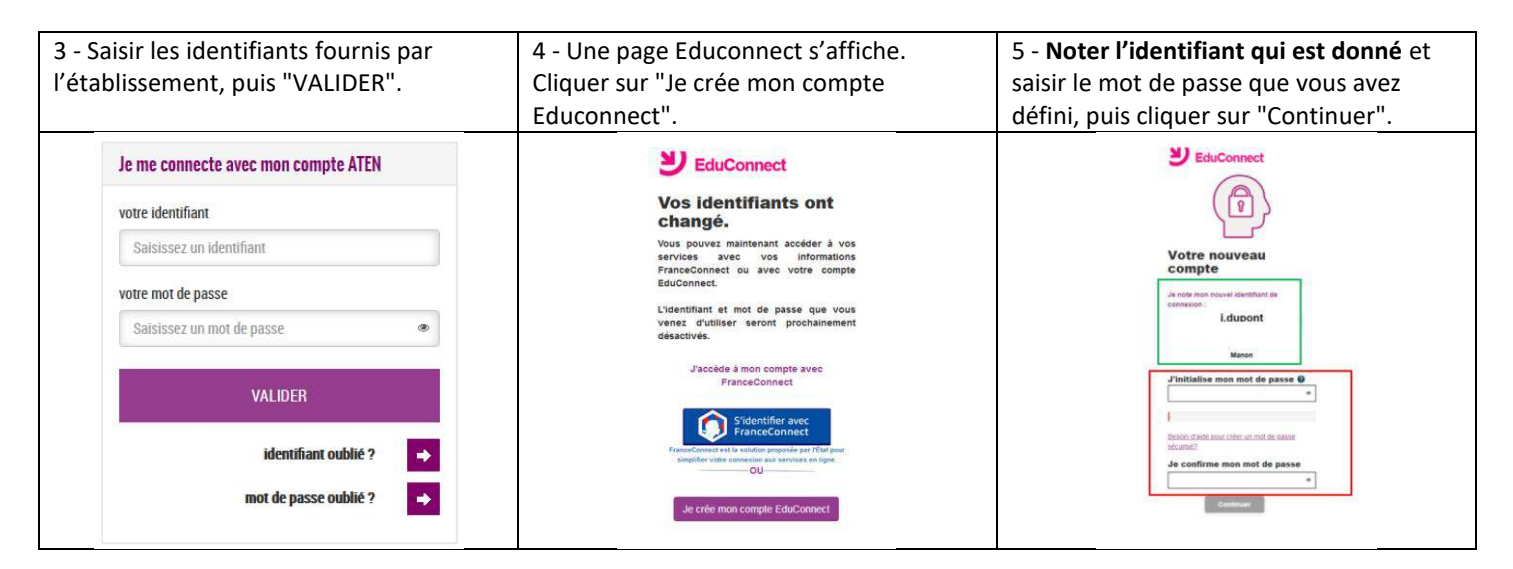

- 6 **Pour les parents,** saisir la date de naissance des enfants.
- 7 Vous êtes redirigé dans l'ENT (outils numériques de l'établissement).

## \*\* Accès aux outils numériques de l'établissement avec le compte Educonnect \*\*

1 - Aller sur la page qui vous sert à accéder à l'ENT (information transmise par l'établissement - "Services en ligne" (https://ent.acpoitiers.fr/) ou Site Lycée Connecté (https://lyceeconnecte.fr/).

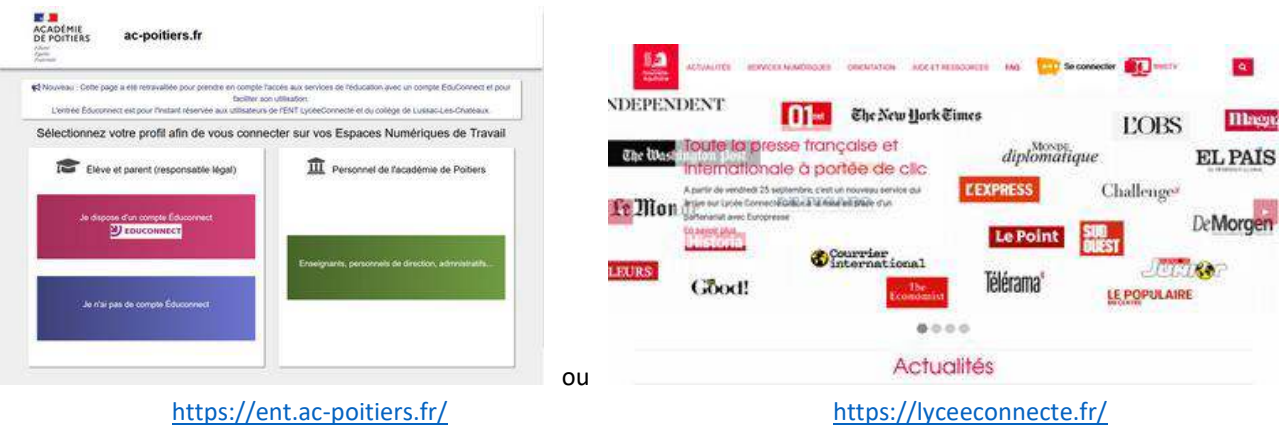

2 - Dans le parcours utilisateur, choisir l'entrée Educonnect.

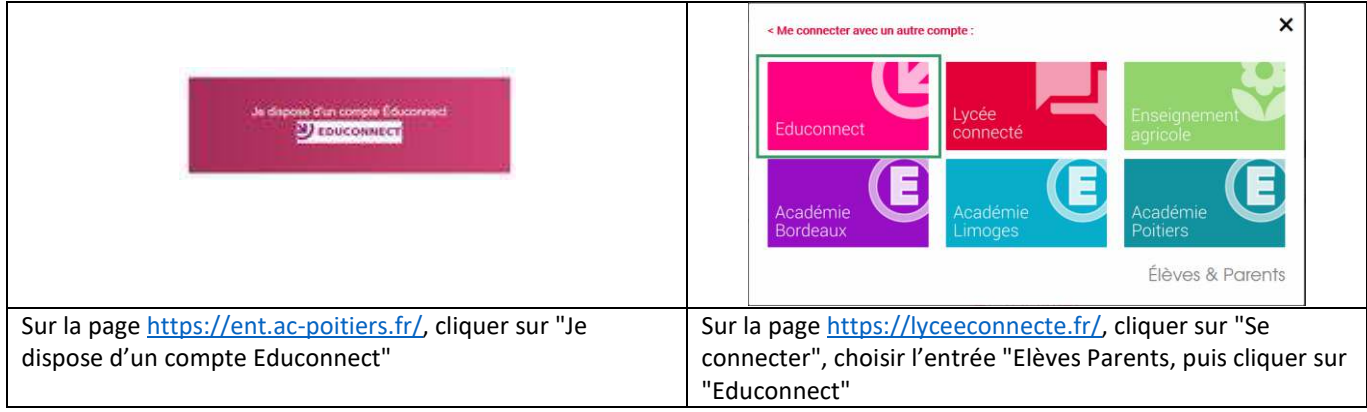

3 - Saisir l'identifiant et le mot de passe du compte Educonnect puis cliquer sur "Se connecter".

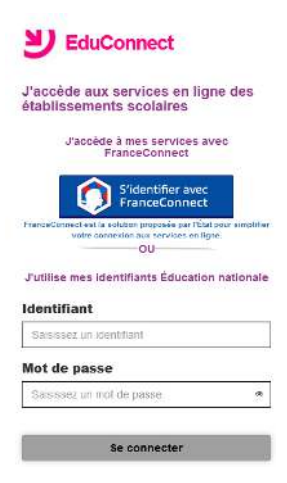

4 - Vous êtes redirigé dans l'ENT (outils numériques de l'établissement).